Martin.Care GmbH

# **Documentation technique pour les alarmes techniques via WebIO**

**Version 00.01**

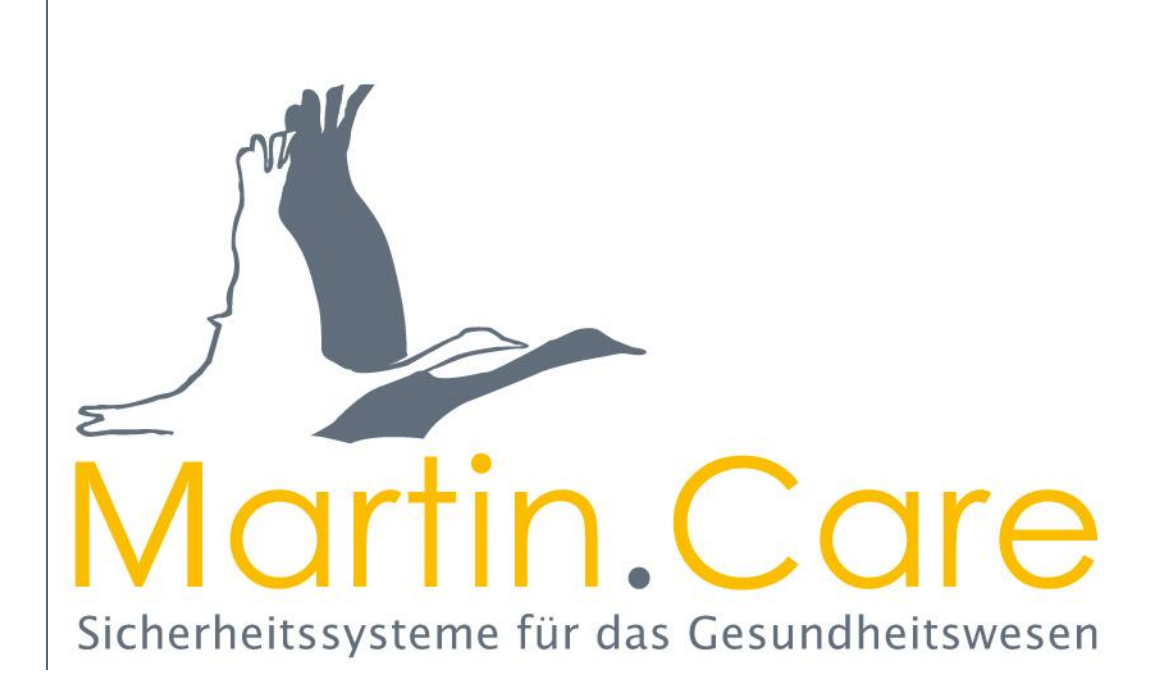

### Table de matières

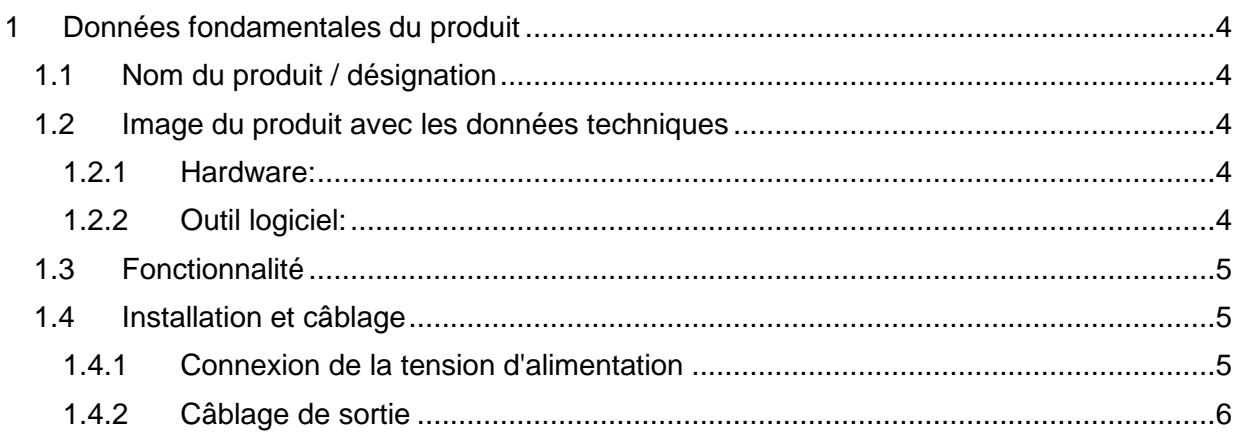

### Liste des figures

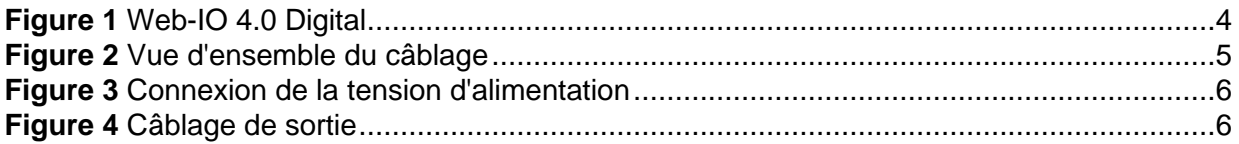

### <span id="page-3-0"></span>**1 Données fondamentales du produit**

#### <span id="page-3-1"></span>**1.1 Nom du produit / désignation**

**Nom:** Web-IO 4.0 Digital, 2xIn, 2xOut / Web-IO 4.0 Digital avec 2 entrées et sorties de commutation.

#### <span id="page-3-2"></span>**1.2 Image du produit avec les données techniques**

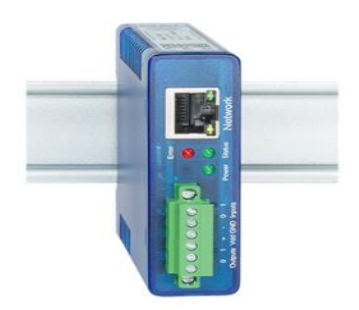

<span id="page-3-5"></span>**Figure 1** Web-IO 4.0 Digital

#### <span id="page-3-3"></span>**1.2.1 Hardware:**

Web-IO 4.0 Digital, 2 x In, 2 x Out de W&T Art. No.: 57737

Alimentation électrique enfichable 24V 500mA DC Art.No.: 11021

#### <span id="page-3-4"></span>**1.2.2 Outil logiciel:**

Web IO Version 1.0

Le logiciel Web IO doit être installé et configuré sur le serveur SCC5.0 dans un dossier spécifique. Cela ne peut être fait que par notre société!

Après l'installation, une alarme technique est déclenchée et un circuit relais est déclenché sur le Web IO externe.

En cas d'alarme technique dans le SCC5.0, un circuit de relais peut être généré par le module de relais externe, qui peut être utilisé sur une base spécifique au client.

Le 23.07.2021, tous les tests nécessaires ont été achevés et l'outil logiciel Web IO a été mis en service.

Le logiciel Web IO est un module logiciel indépendant qui extrait les informations à évaluer de la base de données SCC5.0.

Le logiciel Web IO n'est pas inclus par défaut dans le pack logiciel SCC5.0.

#### <span id="page-4-0"></span>**1.3 Fonctionnalité**

La configuration ne peut être effectuée que par notre société.

Lors de la mise à jour des systèmes SCC5.0 existants, un accès à distance est nécessaire pour l'intégration d'un IO Web.

Le client est prié d'indiquer à l'avance s'il ne dispose pas d'un accès à distance. Dans ce cas, l'outil logiciel supplémentaire fonctionnant en arrière-plan et non configurable via l'interface doit être inclus dans la commande pour permettre son installation et sa configuration par nos soins.

Une adresse IP supplémentaire est encore nécessaire pour la configuration du Web IO, qui doit être spécifiée avant de configurer la technologie.

Le même type de Web IO doit toujours être utilisé et le bloc d'alimentation correspondant doit également être commandé.

#### <span id="page-4-1"></span>**1.4 Installation et câblage**

Le Web-IO Digital 2xIn, 2xOut est destiné à être installé dans le boîtier de commande. Pour l'installation mécanique, le Web-IO doit être emboîté sur un profilé chapeau de 35 mm selon la norme DIN EN 50022. Le Web IO a une largeur de 22 mm.

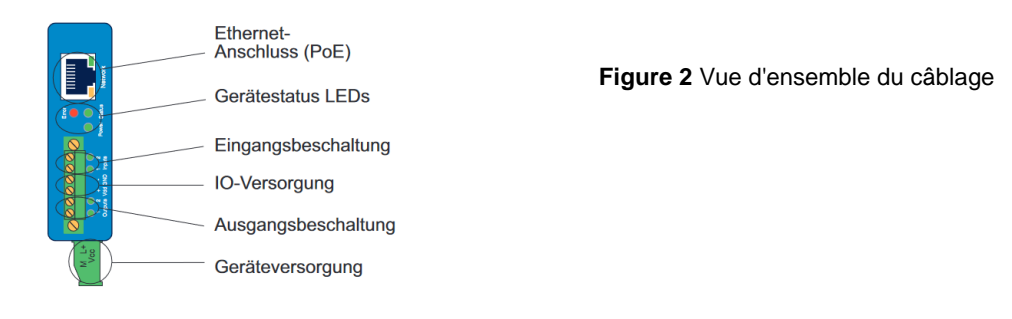

#### <span id="page-4-2"></span>**1.4.1 Connexion de la tension d'alimentation**

L'alimentation de la Web IO se fait soit par PoE (Power over Ethernet Class 2), soit par une tension continue comprise entre 12 et 48V. La tension d'alimentation est connectée via la borne verte située sur la face inférieure.

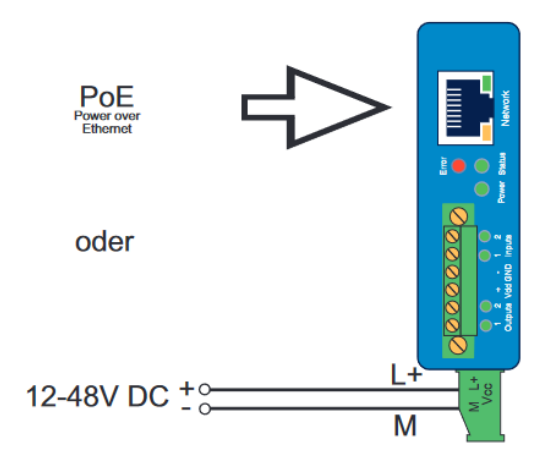

**Figure 3** Connexion de la tension d'alimentation

#### <span id="page-5-0"></span>**1.4.2 Câblage de sortie**

Les sorties sont contrôlées par le courant et peuvent être chargées avec un maximum de 500mA chacune. La tension Vdd appliquée aux bornes + Vdd et - GND est activée. Lorsque la tension auxiliaire est activée, elle est délivrée par les sorties. Dans ce cas, la charge maximale est réduite à 150mA pour les deux sorties.

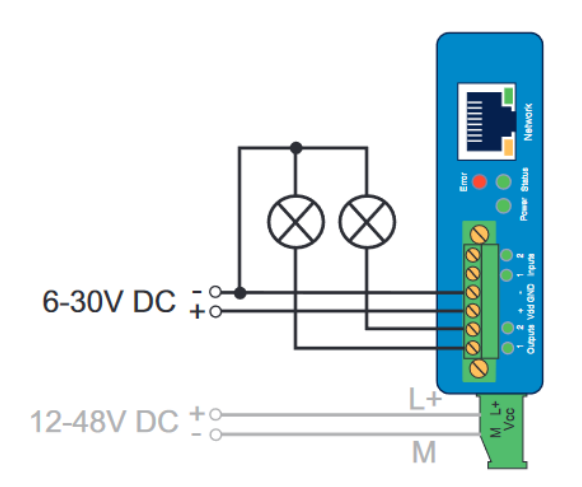

**Figure 4** Câblage de sortie